# **QGIS Application - Bug report #3055 (OsX) cannot type "@" in the GRASS shell**

*2010-09-28 12:41 AM - Giovanni Manghi*

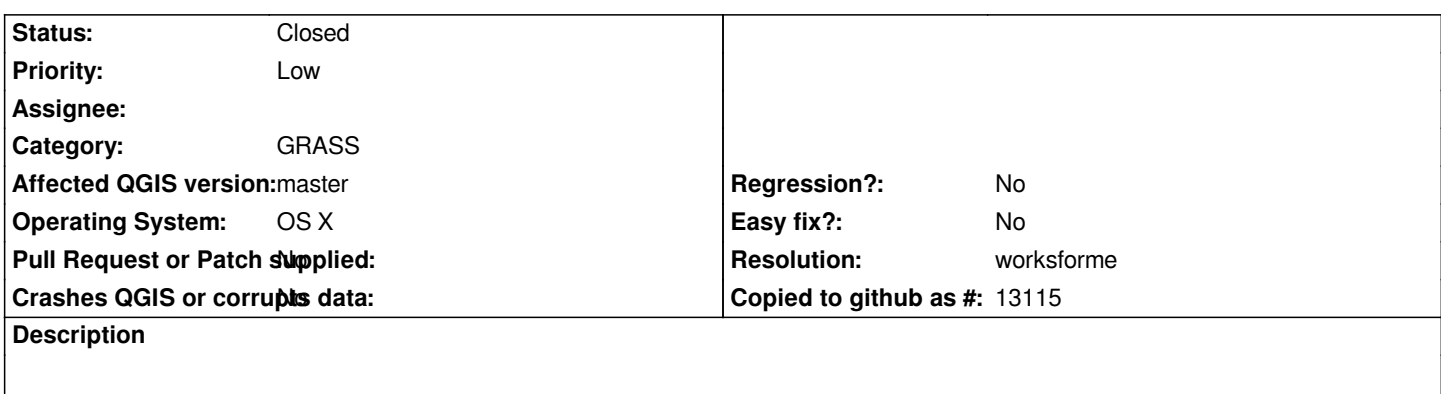

*Speaking obviously of the shell available in the QGIS GRASS plugin.*

#### **History**

# **#1 - 2010-09-28 06:08 AM - William Kyngesburye**

*Works here, both OS X 10.5 and 10.6.*

*One thing I noticed is that after selecting the shell in the tool list, the window is not active (the cursor is a hollow rectangle) and typing <i>anything* does not work. After cllicking the window to activate it, I can type "@". What doesn't work that could be a problem for non-english users is accented characters. It *show the accent as you type like it should (ie option-e for ´), but when you type the letter next the accent disappears and it's waiting for the next keystroke.*

*Another thing in the GRASS shell - no copy or paste of text.*

#### **#2 - 2010-09-28 09:35 AM - Giovanni Manghi**

*Hi,*

*One thing I noticed is that after selecting the shell in the tool list, the window is not active (the cursor is a hollow rectangle) and typing anything does not work.*

*we were already typing a command, so it is not the case.*

*After cllicking the window to activate it, I can type "@". What doesn't work that could be a >problem for non-english users is accented characters. It show the accent as you type like it >should (ie option-e for ´), but when you type the letter next the accent disappears and it's >waiting for the next keystroke.*

*for sure the keyboard wasn't english (pt-pt) and the hardware was a 13 inches Apple laptop (don't know how is called).*

*the problem has been confirmed on other Apple hardware (keyboards not US), but as I already said in other tickets, I'm just collecting OsX users feedback as I don't own any Apple hardware.*

*Another thing in the GRASS shell - no copy or paste of text.*

# **#3 - 2011-12-16 01:55 PM - Giovanni Manghi**

*- Target version changed from Version 1.7.0 to Version 1.7.4*

# **#4 - 2011-12-23 09:31 AM - Paolo Cavallini**

- *Affected QGIS version set to master*
- *Crashes QGIS or corrupts data set to No*
- *Pull Request or Patch supplied set to No*
- *Assignee deleted (Lorenzo Masini)*

#### **#5 - 2012-04-16 06:24 AM - Paolo Cavallini**

*- Target version changed from Version 1.7.4 to Version 1.8.0*

#### **#6 - 2012-09-04 12:02 PM - Paolo Cavallini**

*- Target version changed from Version 1.8.0 to Version 2.0.0*

## **#7 - 2014-06-20 03:20 AM - Giovanni Manghi**

- *Status changed from Open to Closed*
- *Resolution set to worksforme*

*Cannot test OsX anynmore and I can only imagine that this is not a issue anymore.*